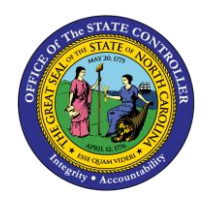

# **APPROPRIATION TRANSFER GL INTERFACE REPORT QUICK REFERENCE GUIDE BUD-06**

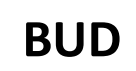

The purpose of this Quick Reference Guide (QRG) is to explain how to access and generate the Appropriation Transfer GL Interface Report in the North Carolina Financial System (NCFS).

#### **Introduction and Overview**

This Quick Reference Guide (QRG) covers the navigation to the Integrated Budget Information System (IBIS) Appropriation Transfer General Ledger (GL) Interface Reconciliation Report and how to generate the report output. This report provides Budget users information on how to reconcile Capital Improvement (CI) appropriation transfers that have interfaced from IBIS to the North Carolina Financial System's (NCFS) General Ledger Module (GL) module.

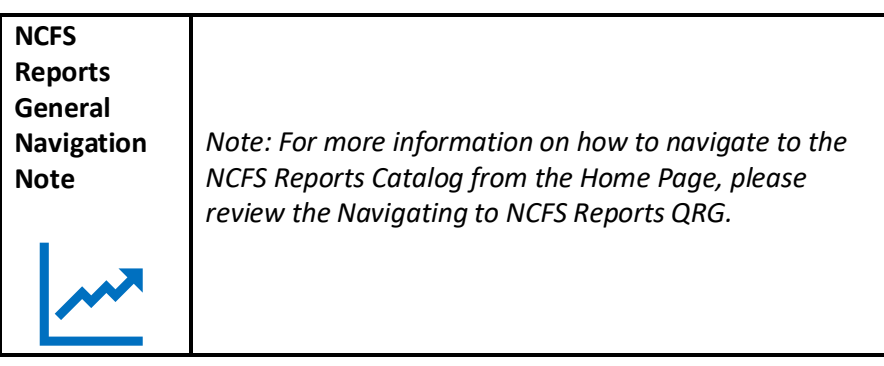

#### **Navigating to the Report**

To navigate to the FBR IBIS Appropriation Transfer GL Interface Reconciliation Report, please follow the steps below.

1. Click **Expand** in the Budget Section.

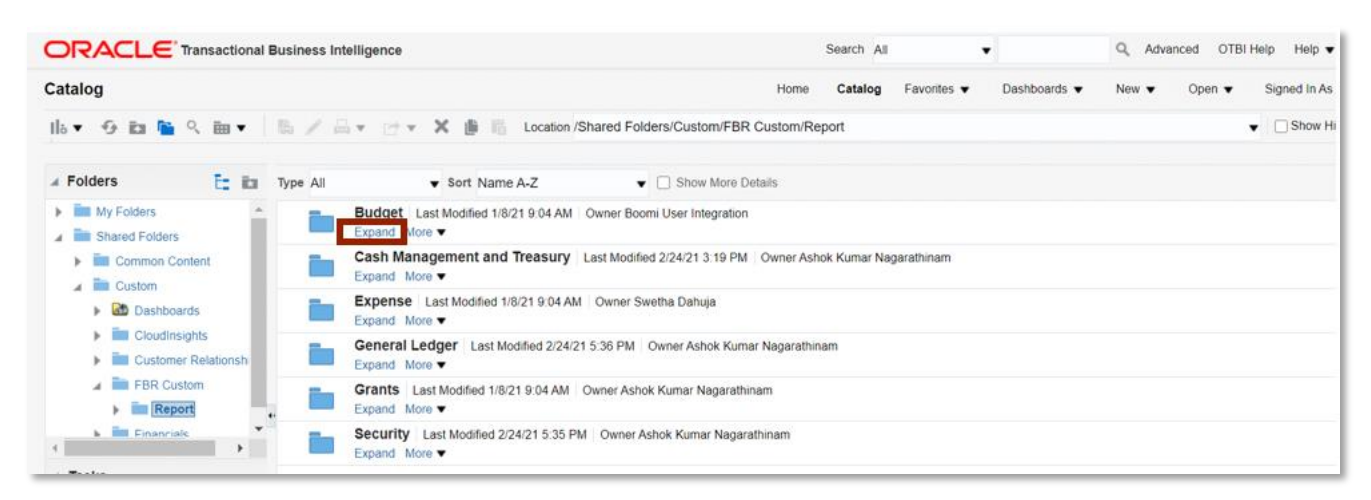

## *Budget Reports*

NORTH CAROLINA OFFICE OF THE STATE CONTROLLER

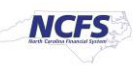

2. Click **Expand** under the *FBR IBIS Appropriation Transfer GL Interface Reconciliation Report*.

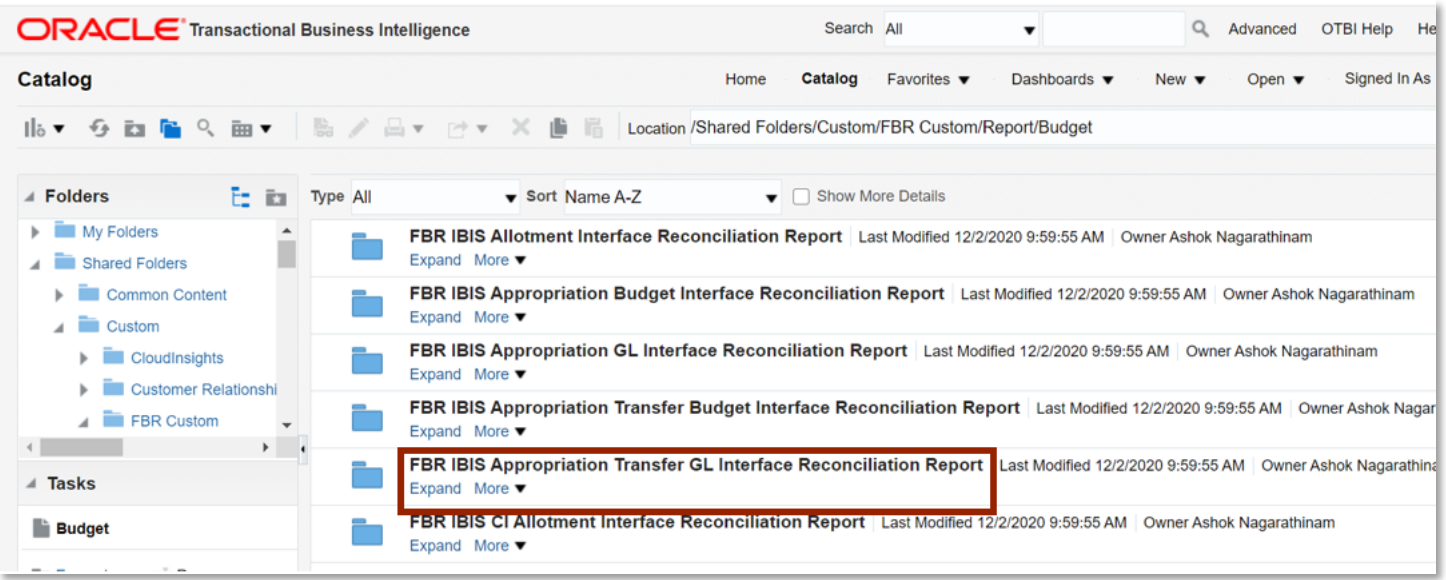

*The FBR IBIS Appropriation Transfer GL Interface Reconciliation Report on the Budget Reporting Screen*

*3.* Click **Open** under the *FBR IBIS Appropriation Transfer GL Interface Reconciliation Report.*

| <b>ORACLE</b> Transactional Business Intelligence                                                                             |          |                                                                                                    |      |                             | Search All                     |                                                        | Q                        | Advanced                  | OTBI Help<br>He |
|----------------------------------------------------------------------------------------------------|----------|----------------------------------------------------------------------------------------------------|------|-----------------------------|--------------------------------|--------------------------------------------------------|--------------------------|---------------------------|-----------------|
| Catalog                                                                                                    |          |                                                                                                    | Home | Catalog                     | Favorites $\blacktriangledown$ | Dashboards $\blacktriangledown$                        | New $\blacktriangledown$ | Open $\blacktriangledown$ | Signed In As    |
| Ila ▼ <del>G</del> <b>Ex Representation Transfer GL Interface</b>                                                             |          |                                                                                                    |      |                             |                                |                                                        |                          |                           |                 |
| <b>E</b> olders<br>F= RT                                                                                                    | Type All | Sort Name A-Z                                                                                                    |      | $\bullet$ Show More Details |                                |                                                        |                          |                           |                 |
| Common Content<br>Custom<br>$\blacktriangleright$ $\blacksquare$ Cloudinsights<br>Customer Relationshi<br>FBR Custom<br>$= -$ |          | FBR IBIS Appropriation Transfer GL Interface Reconciliation DM Last Modified 12/2/20 4:59 AM Owner Ashok Nagarathinam<br>FBR IBIS Appropriation GL Interface Reconciliation Data Model<br>Properties More $\blacktriangledown$ |      |                             |                                |                                                        |                          |                           |                 |
|                                                                                                    |          | <b>FBR IBIS Appropriation Transfer GL Interface Reconciliation Report</b><br>FBR IBIS Appropriation Transfer GL Interface Reconciliation Report<br>Open More $\blacktriangledown$                                              |      |                             |                                | Last Modified 12/2/20 4:59 AM Owner Ashok Nagarathinam |                          |                           |                 |

*The FBR IBIS Appropriation Transfer GL Interface Reconciliation Report*

4. Select the *Journal Source* drop-down and enter the **Budget Creation – From Date** and **To Date**. The click [APPLY].

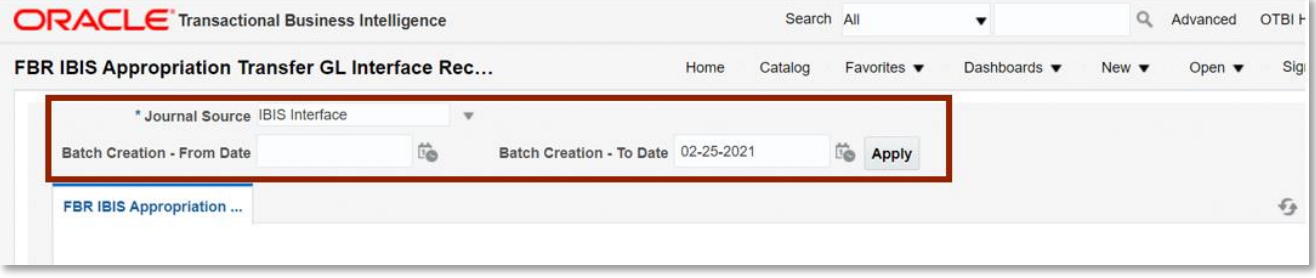

*The FBR IBIS Appropriation Transfer GL Interface Reconciliation Report*

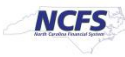

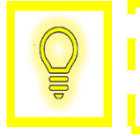

**User Tip: The Journal Source drop-down only allows users to select IBIS Interface.**

## **FBR IBIS Appropriation Transfer GL Interface Reconciliation Report**

To navigate to the report output, please follow the steps below.

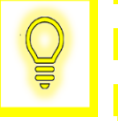

**User Tip: When running the reports in Firefox, a popup window opens asking if you want to Open or Save the file.** 

1. In the bottom left-hand corner, click the **Microsoft Excel Document**.

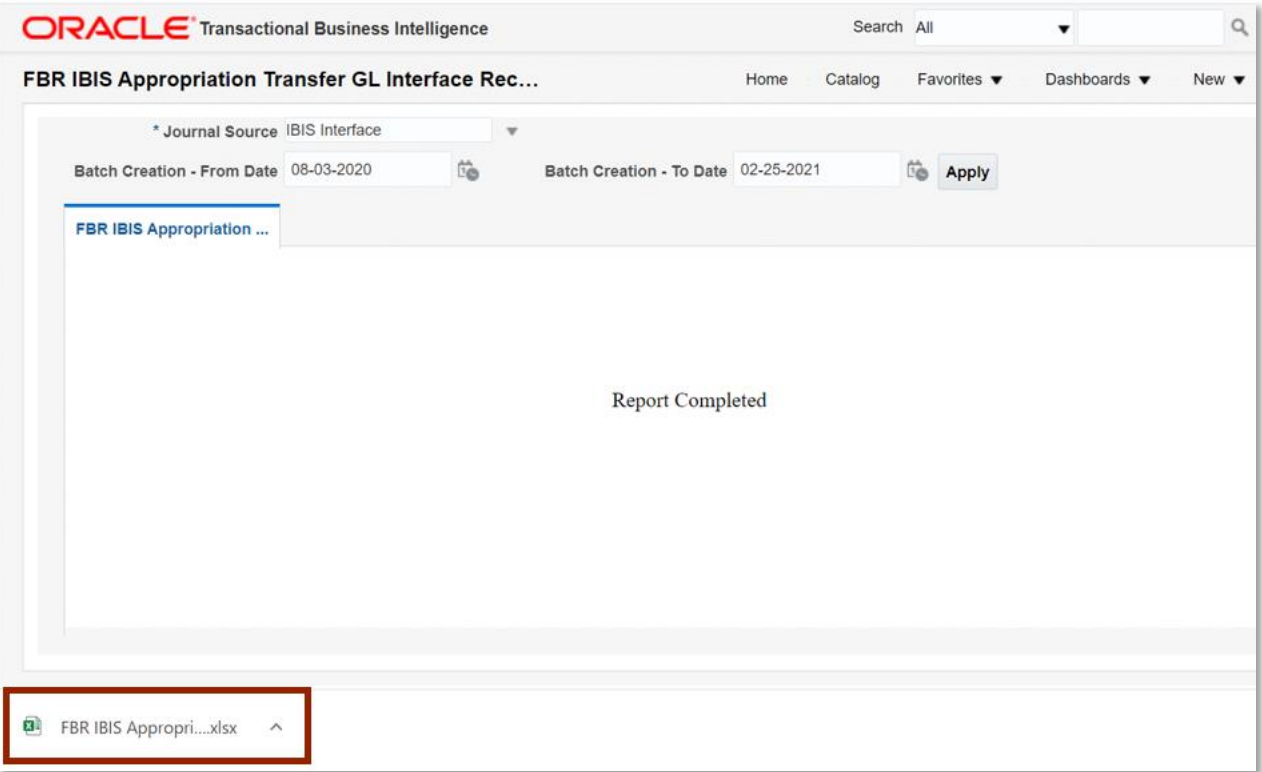

*The FBR IBIS Appropriation Transfer GL Interface Reconciliation Report Output*

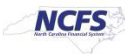

# 2. The report is generated into Microsoft Excel. Review the report details.

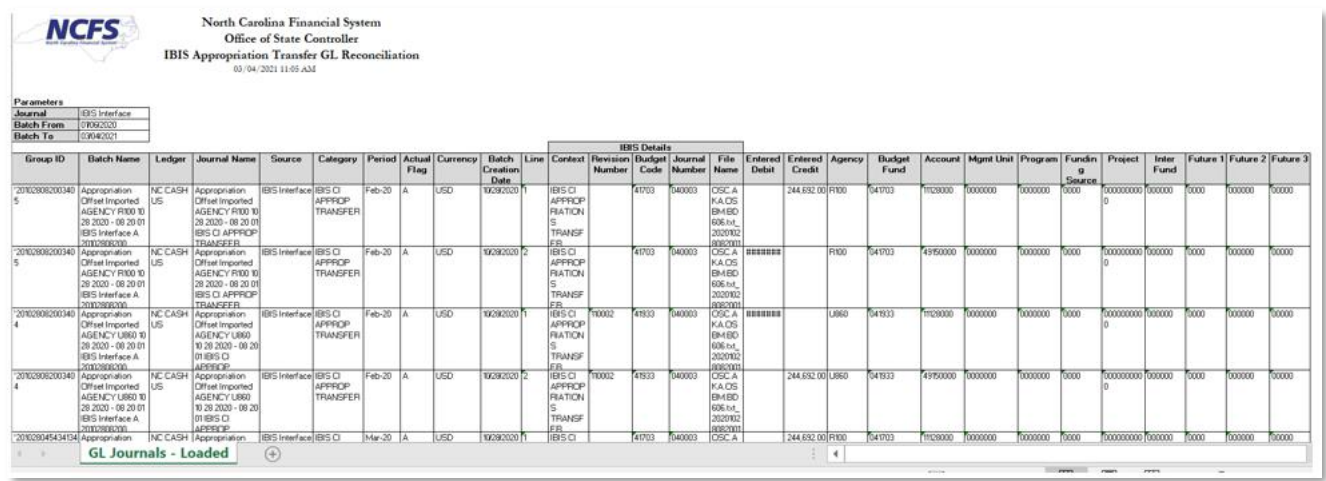

#### *The FBR IBIS Appropriation Transfer GL Interface Reconciliation Report Fields*

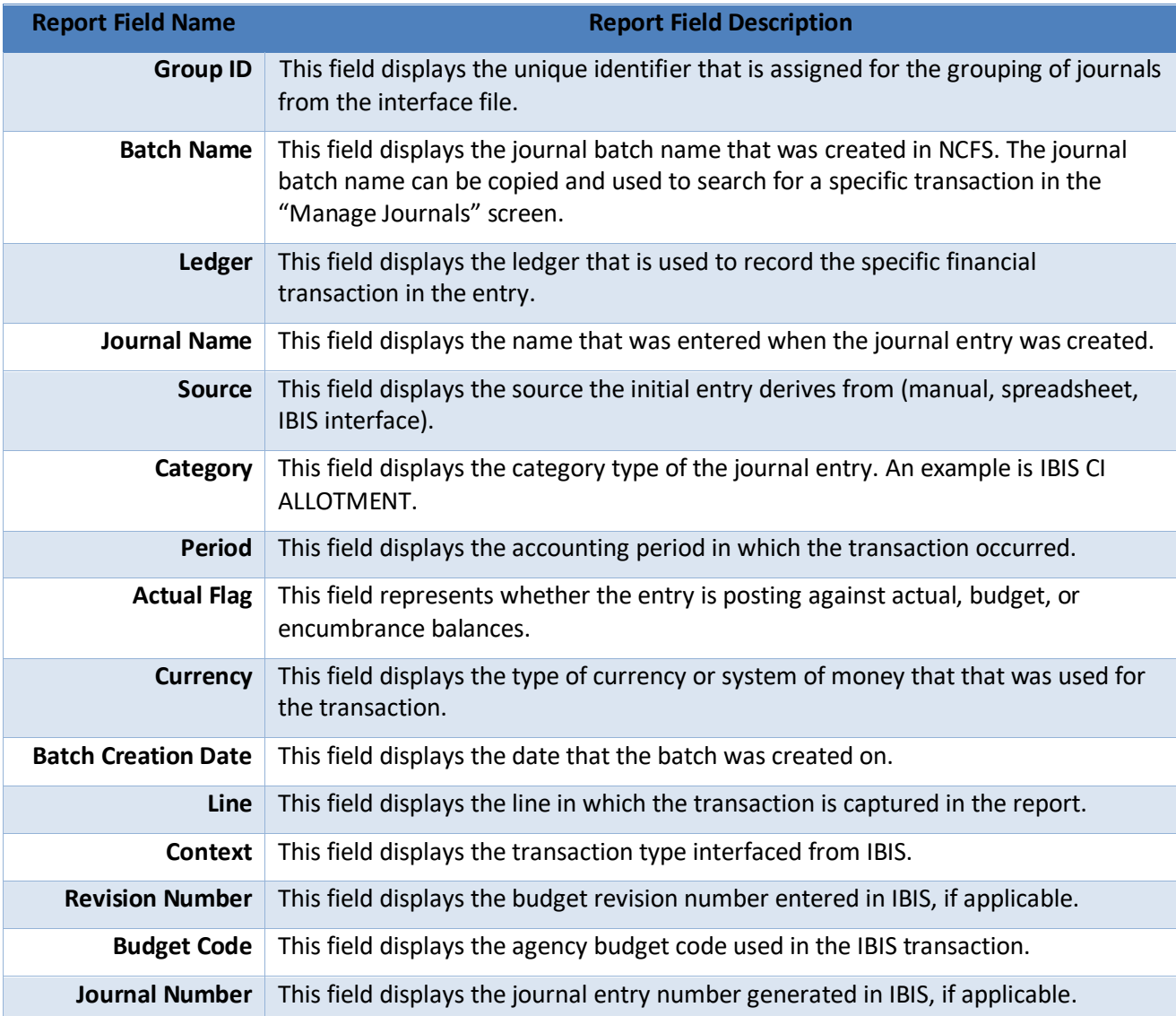

NORTH CAROLINA OFFICE OF THE STATE CONTROLLER

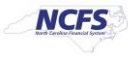

## **QRG BUD-06 – Appropriation Transfer GL Interface Report**

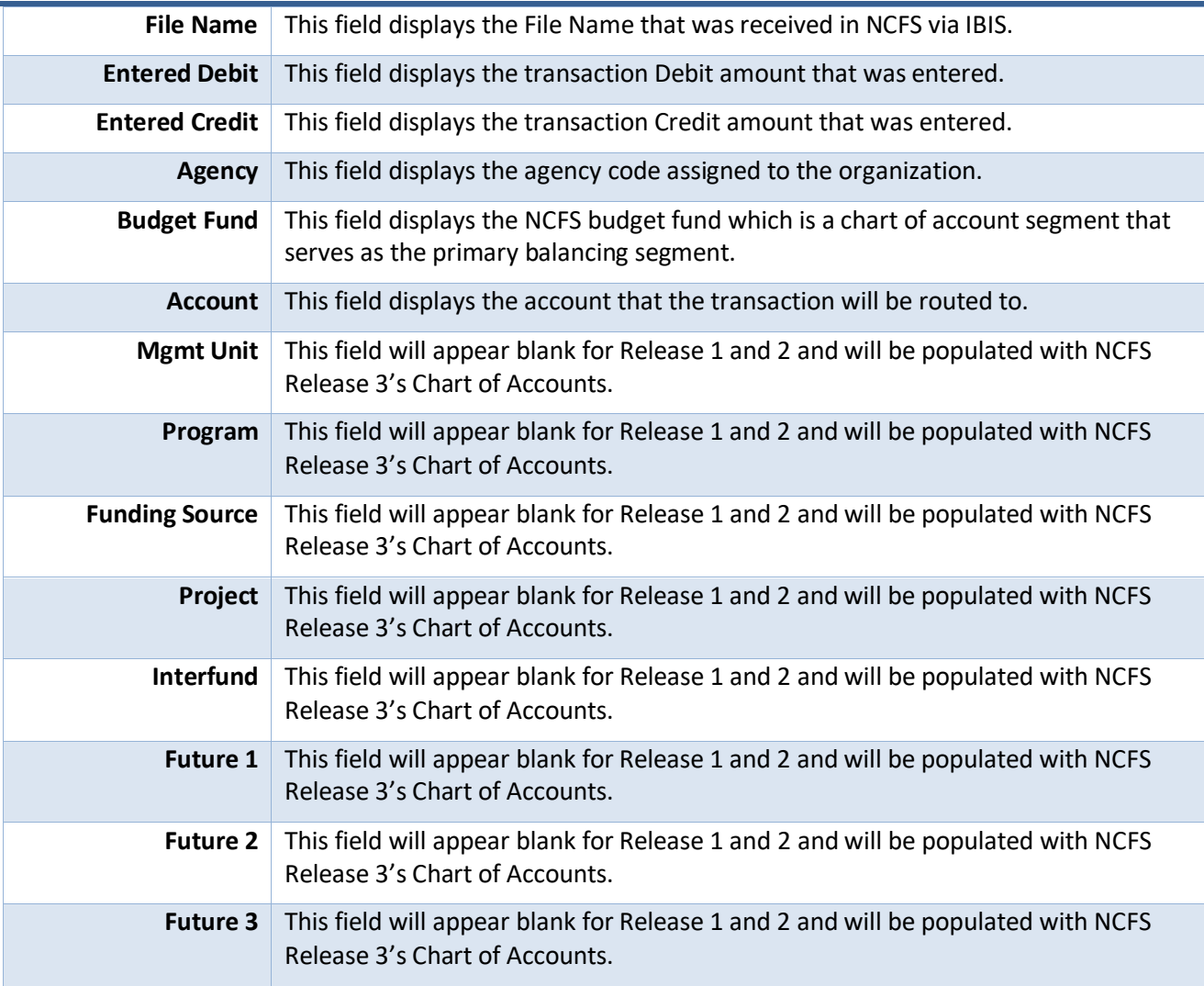

## **Wrap Up**

This report shows CI appropriation transfers that have interfaced into the NCFS General Ledger Module. CI appropriations are captured in NCFS as budget entries (via the budgetary control module) and journal entries (via the GL module).

#### **Additional Resources**

For more information on the Budget Reports, please review the following materials:

## **Web-Based Training (WBT)**

• BU 100: Introduction to Budget Management

#### **Instructor Led Training (ILT)**

• None

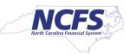

# **Quick Reference Guides (QRGs)**

- Navigating to the NCFS Reports
- FBR IBIS Appropriation Budget Interface Reconciliation Report
- FBR IBIS CI Allotment Interface Reconciliation Report
- FBR IBIS Allotment Interface Reconciliation Report
- FBR IBIS Appropriation Transfer Budget Interface Reconciliation Report
- FBR IBIS Appropriation GL Interface Reconciliation Report

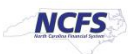